## 0-1 代理入力依頼書の印刷

1 代理入力依頼書の印刷

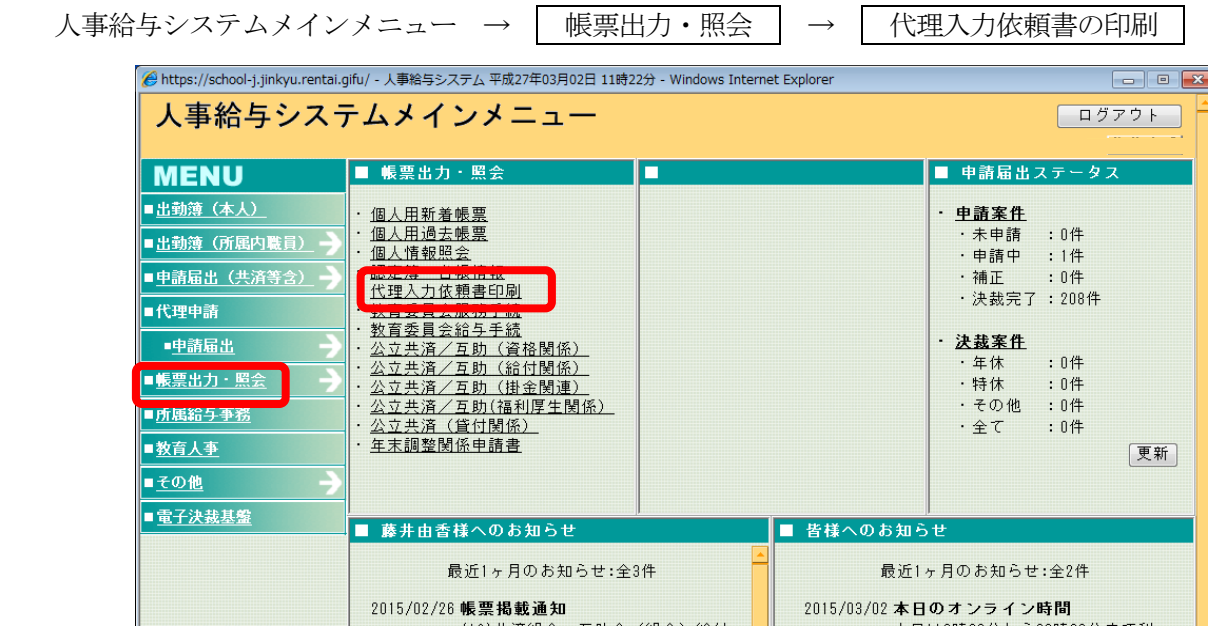

- 2 学校名が表示されているので、 検索 をクリックする。
- 3 該当者にチェックを入れる → 必要な入力依頼書にチェックを入れる → 印刷

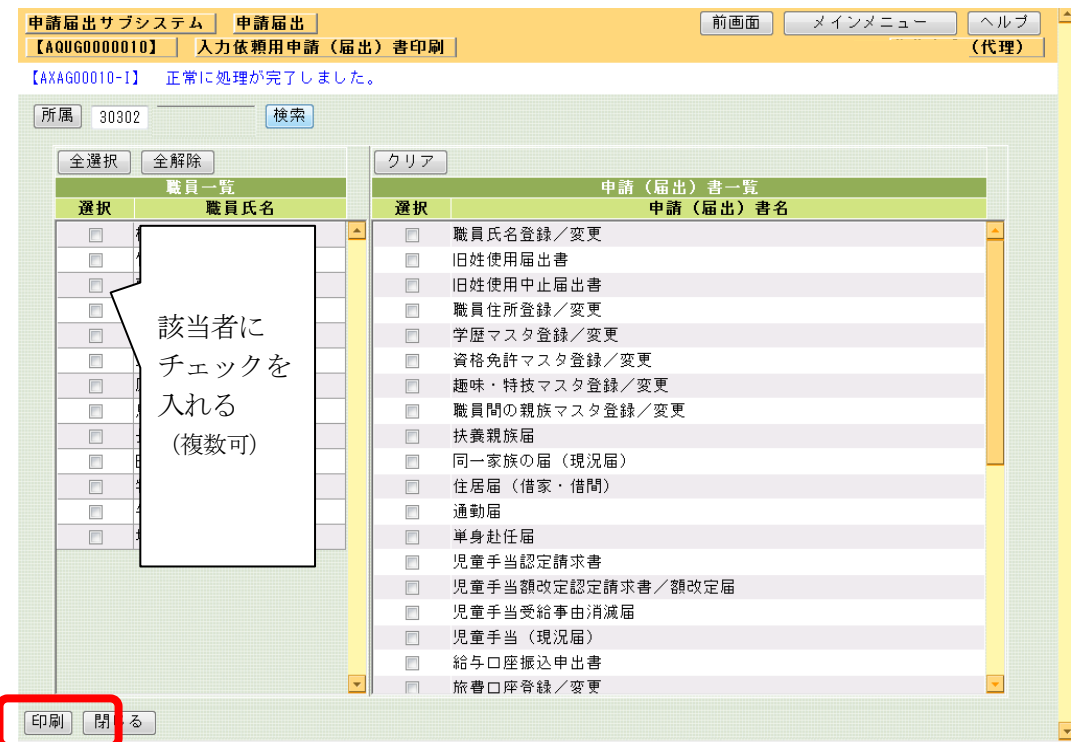

4 印刷後、該当職員が記入し、事務職員へ提出する。

※代理入力依頼書は、代理入力後、各届・申請書のコピーと共に学校保管。提出はしない。